)ffice

快速入门指南

Microsoft Access 2013 与以前的版本在外观上有所不同,因此我们创建 本指南帮助您将学习曲线缩到最短。

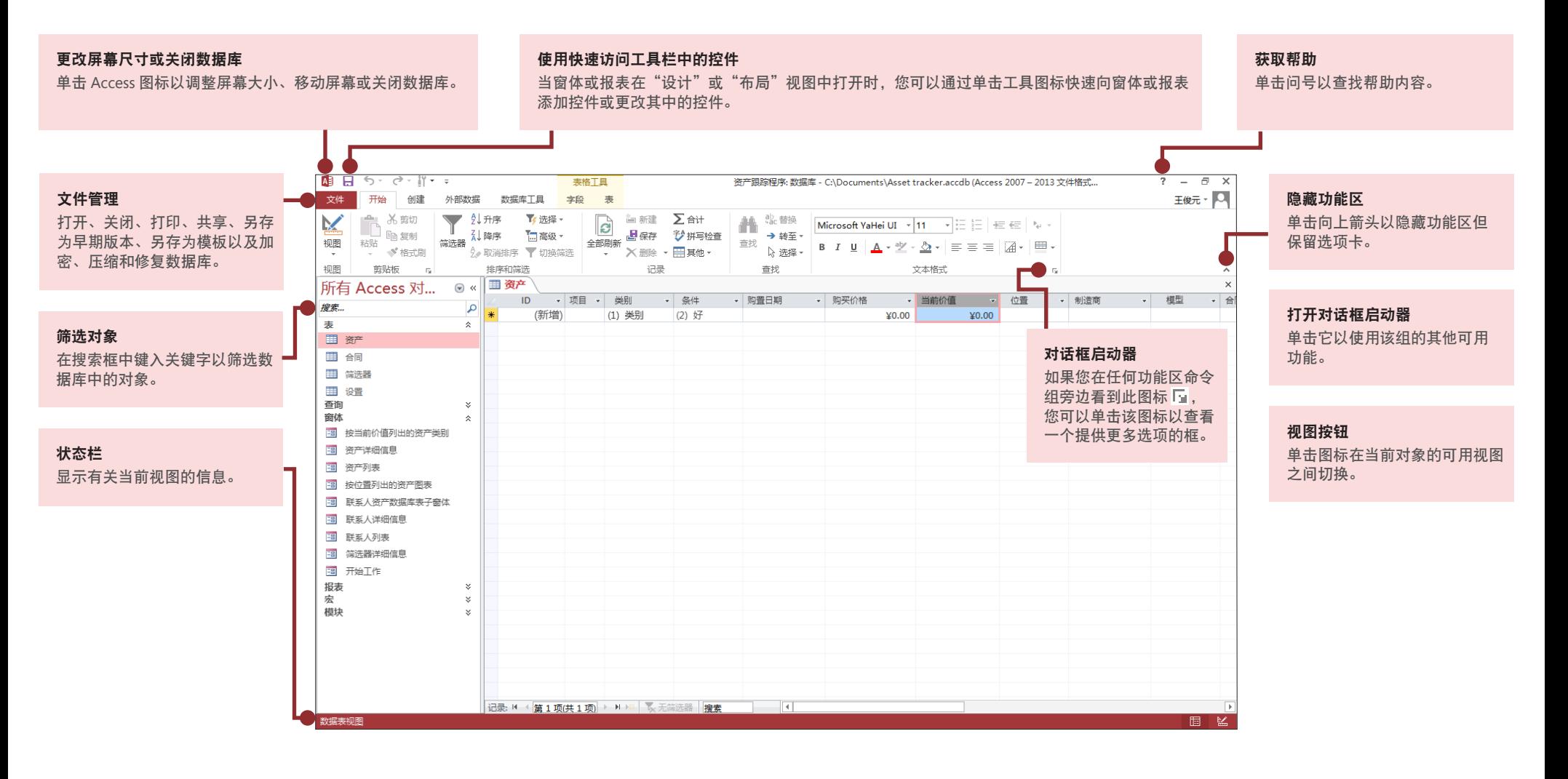

## **Office**

"帐户"选项卡上的内容

在 Access 2013 中单击"文件"> "帐户"以管理您的用户信息,更改背景或主题, 查看和添加可用的 Web 服务,显示有关 Office 产品的信息,以及管理产品订阅。

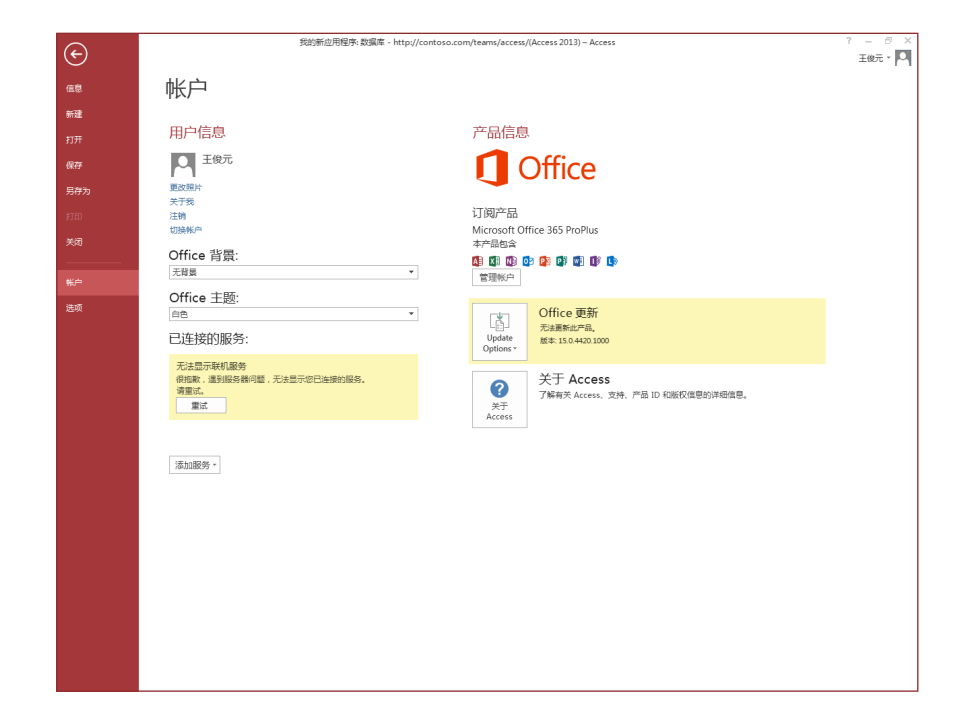

备份选项的位置

备份重要数据非常必要。在 Access 2013 中要进行备份,请单击"文件">"另存为"。 然后在"数据库另存为">"高级"下,单击"备份数据库"。

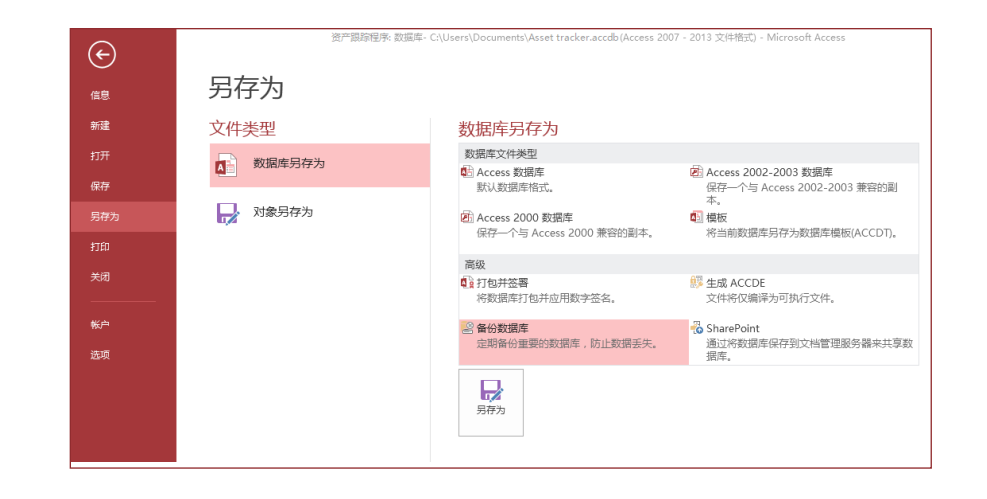

Office

### 常用工具和命令的路径

使用下面的列表查找 Access 2013 中一些常用的工具和命令。

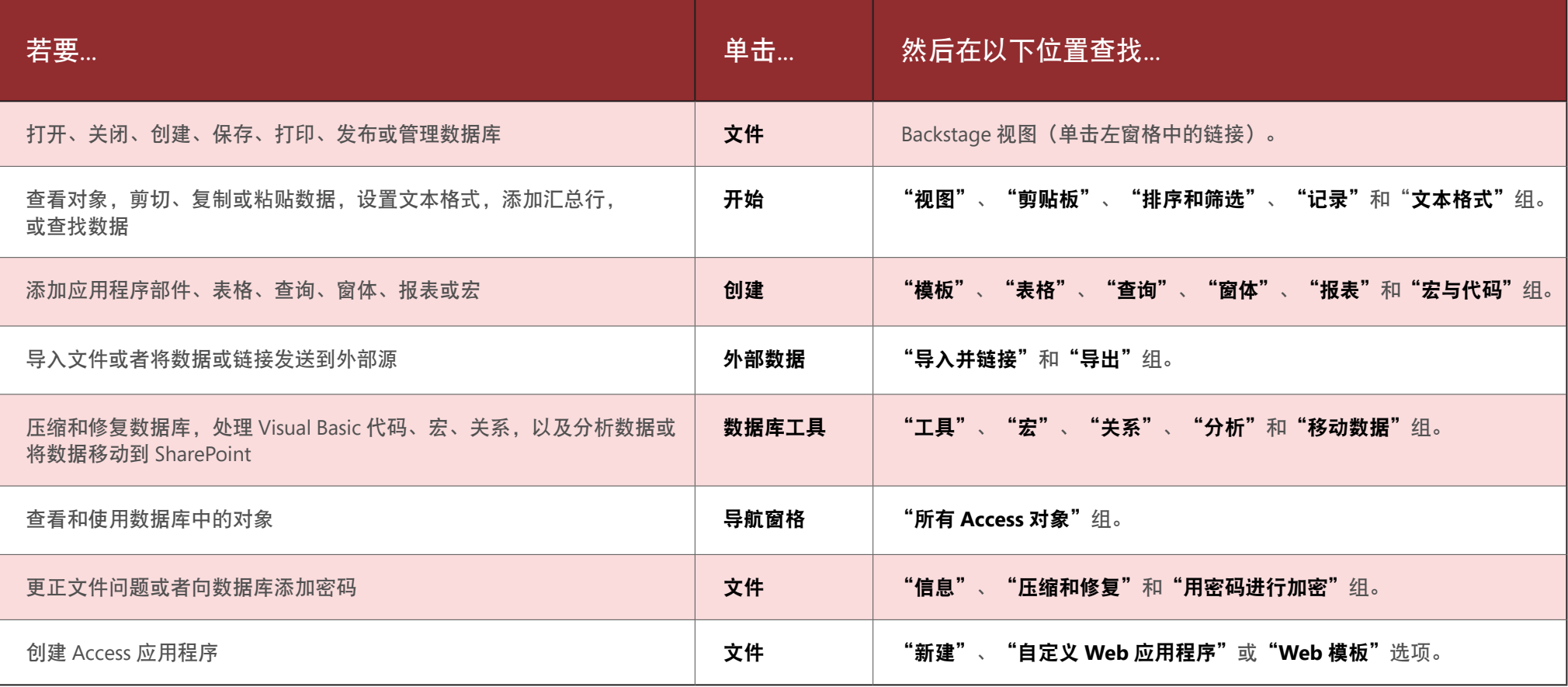

## **Office**

### 数据透视图功能发生了什么 变化?

您不能在 Access 2013 中创建数据透视图或表格,但您可以从 Excel 和其他应用程 序中导入图表,然后使用"图表"控件进行添加。

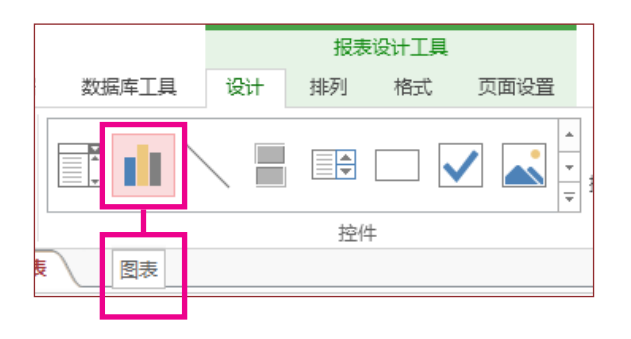

长文本是新的备注型

#### 如果您正在查找较长文本字段的"备注型"数据类型,请尝试输入"长文本"数据 类型。

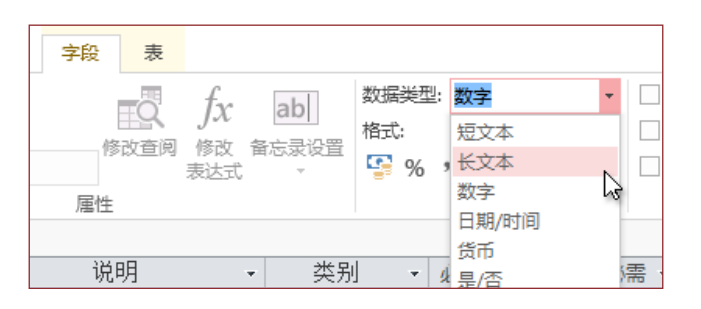

什么是 Access 应用程序?

Access 应用程序类似于 Web 数据库, 您可以用来在云中查看和共享数据。通过使 用 Access 应用程序, 您可以拥有安全的、集中的数据存储和管理选项。

通过使用 Access 2013, 您可以轻松创建和修改某个应用程序的设计。您可以使用 应用程序模板开始或创建您的自定义 Web 应用程序。

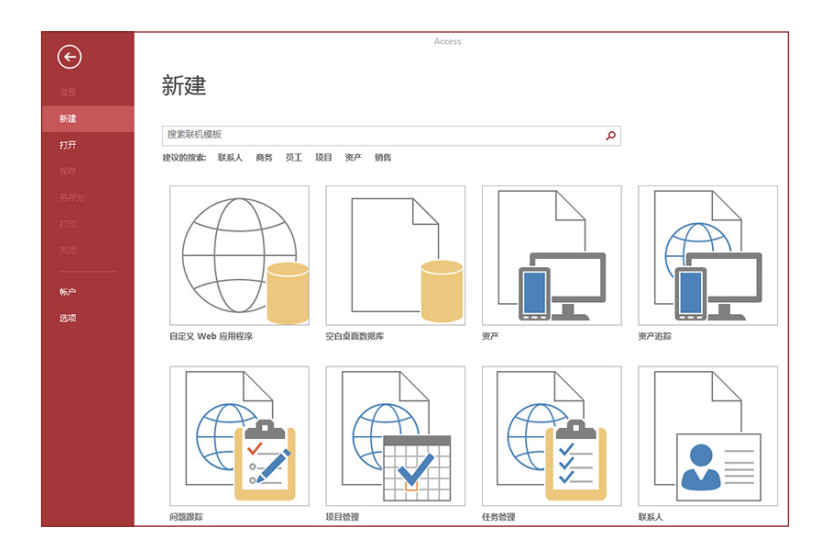

名称以"桌面"开头的模板将会创建一个客户端数据库。若要创建 Access 应用程序, 您可以使用任意一个标记有地球图标的模板。

**Office** 

## 如何与尚未安装 Access 2013 的人员协作

下面是与使用较旧版本的 Access 的人员共享或交换文件时的一些注意事项。

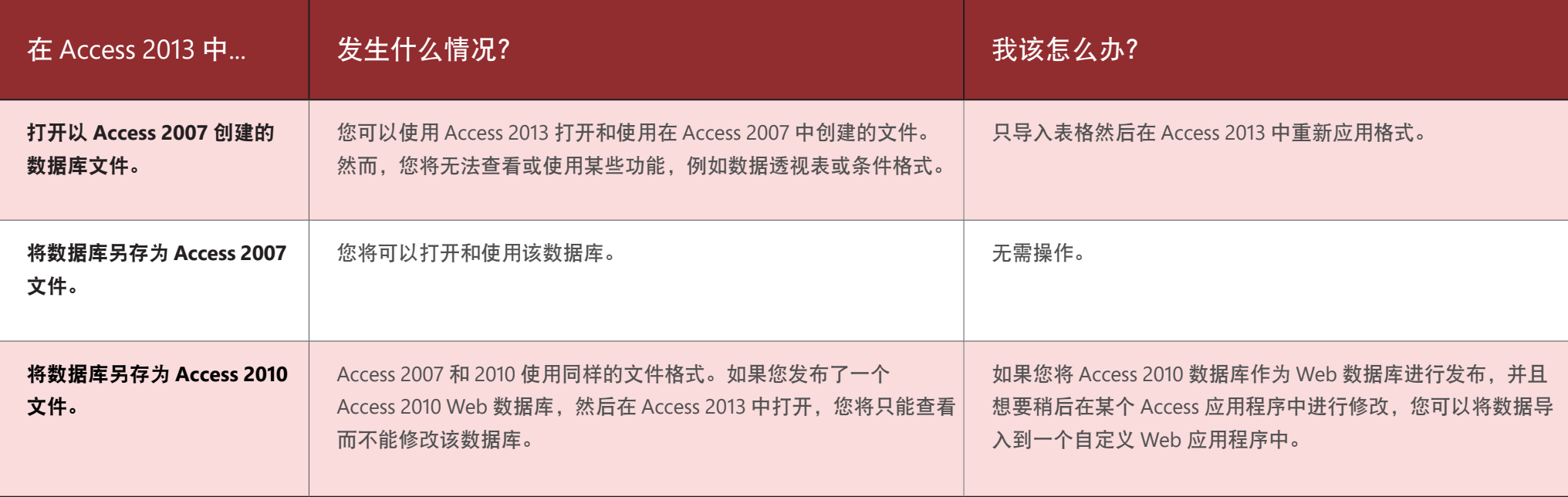

## **Office**

### "信息"选项卡上的内容

在任意一个打开的数据库中,单击"文件">"信息"。

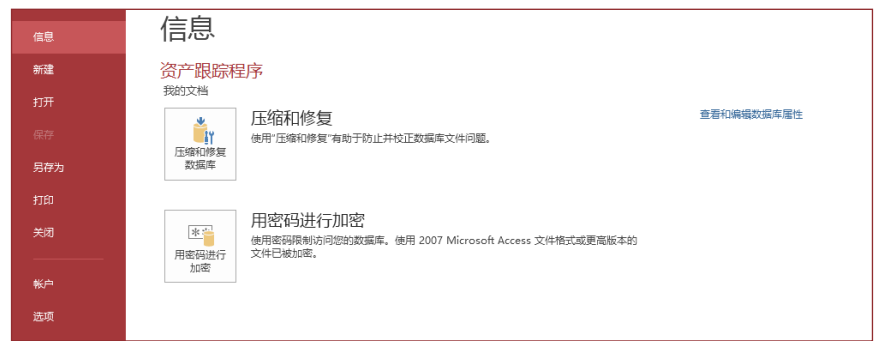

"**压缩和修复数据库"**可以防止和修复数据库问题或压缩文件以节省空间。

以 Access 2007 或较新格式保存的文件已经加密,但您可以单击"用密码进行加密" 来添加可选密码以便更好地保护您的数据。

单击"查看和编辑数据库属性"显示有关数据库中对象的信息、修订跟踪以及 数据库大小。您还可以在此处的**"摘要"**选项卡上更改数据库标题、作者、公司 以及超链接信息。

### 我可以将 Access 数据库 转换成 Access 应用程序吗?

虽然 Access 应用程序也可以用于跟踪数据,但您不能将桌面数据库转换成 Access 应用 程序,反之亦然。但是,您可以在 Access 应用程序中使用桌面数据库中的数据。

单击"新建">"自定义 Web 应用程序">"从现有数据源创建表"。

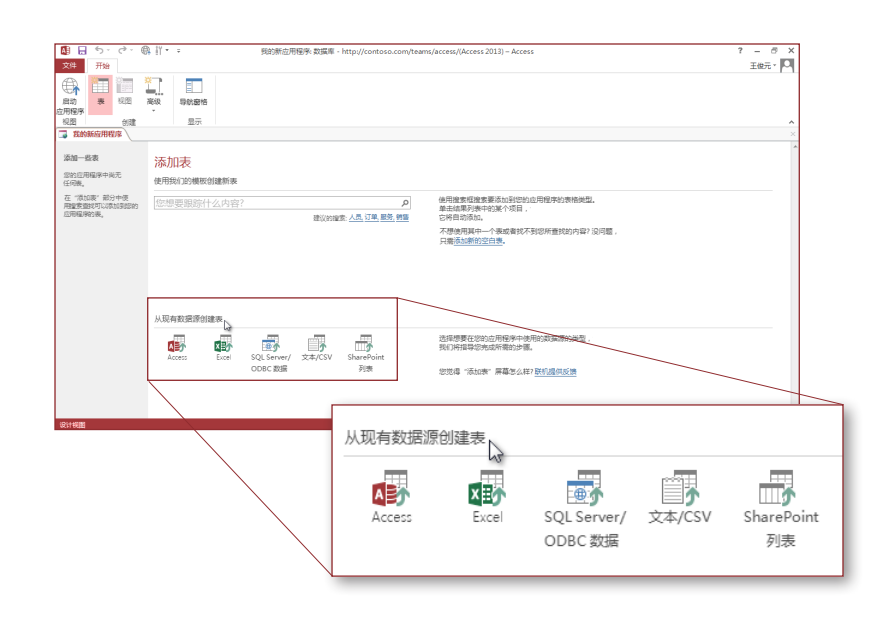